# Several Streams Recording

- [Example of streamer with recording of several published video streams in one session](#page-0-0)
- $\bullet$ [Code of the example](#page-0-1)
- [Analyzing the code](#page-0-2)

# <span id="page-0-0"></span>Example of streamer with recording of several published video streams in one session

This streamer can be used to publish and record several WebRTC streams simutaneously to Web Call Server in one session.

This example does not work in iOS Safari. It is recommended to use desktop PC/Mac browser.⊕

On the screenshot below 5 streams are publishing and recording

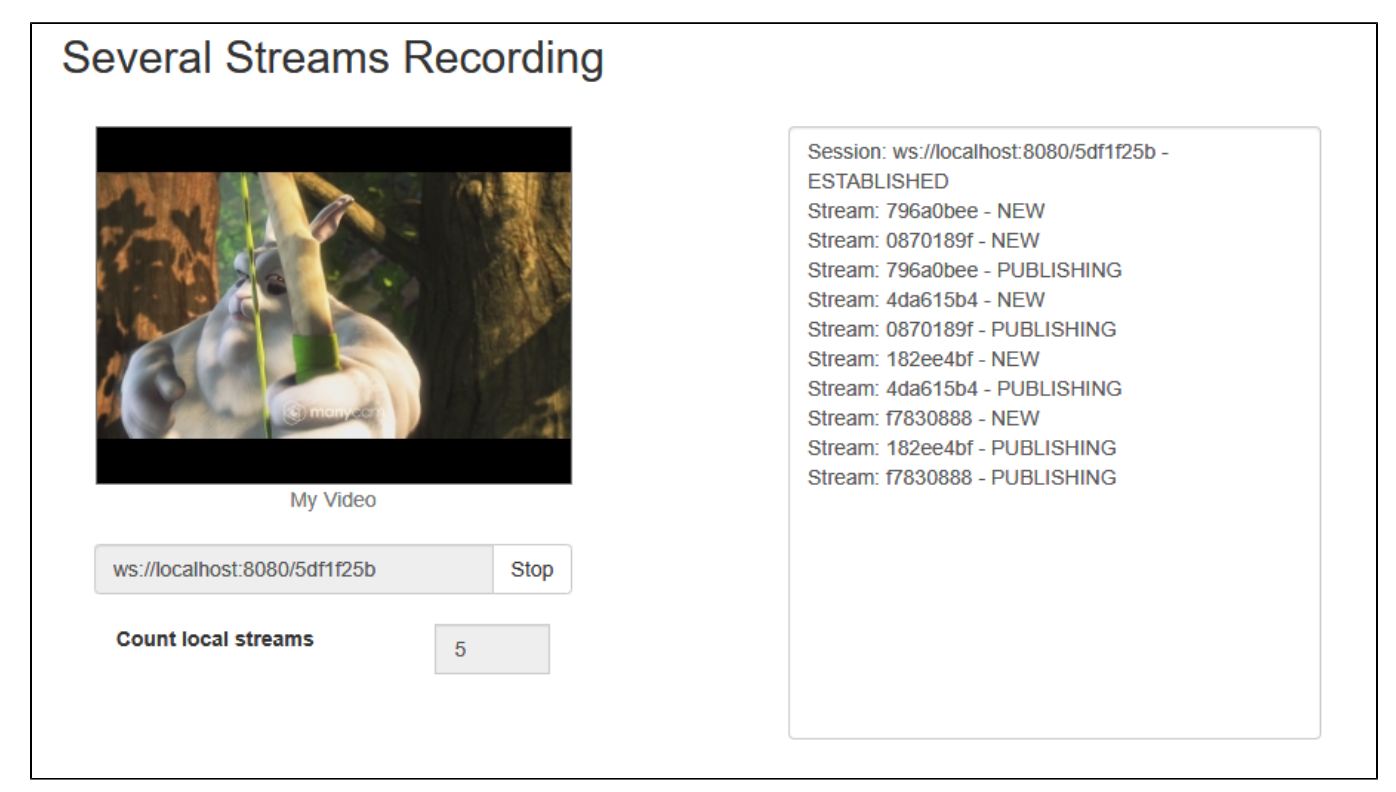

# <span id="page-0-1"></span>Code of the example

The path to the source code of the example on WCS server is:

/usr/local/FlashphonerWebCallServer/client2/examples/demo/streaming/several\_streams\_recording

several\_streams\_recording.css - file with styles several\_streams\_recording.html - page of the streamer several\_streams\_recording.js - script providing functionality for the streamer

This example can be tested using the following address:

https://host:8888/client2/examples/demo/streaming/several\_streams\_recording/several\_streams\_recording.html

Here host is the address of the WCS server.

# <span id="page-0-2"></span>Analyzing the code

To analyze the code, let's take the version of file several\_streams\_recording.js with hash ecbadc3 which is available [here](https://github.com/flashphoner/flashphoner_client/blob/a50755e29880257c90aef69bcaac7843236e3ad0/examples/demo/streaming/several_streams_recording/several_streams_recording.js) and can be downloaded in build [2.0.212](https://flashphoner.com/downloads/builds/flashphoner_client/wcs_api-2.0/flashphoner-api-2.0.212-ecbadc3d0850a638ae9eb784708539780a1ffbef.tar.gz).

#### 1.Initialization of the API

### Flashphoner.init() [code](https://github.com/flashphoner/flashphoner_client/blob/a50755e29880257c90aef69bcaac7843236e3ad0/examples/demo/streaming/several_streams_recording/several_streams_recording.js#L12)

Flashphoner.init();

#### 2.Connection to server.

{

Flashphoner.createSession() [code](https://github.com/flashphoner/flashphoner_client/blob/a50755e29880257c90aef69bcaac7843236e3ad0/examples/demo/streaming/several_streams_recording/several_streams_recording.js#L59)

```
 testSession = Flashphoner.createSession({urlServer: url}).on(SESSION_STATUS.ESTABLISHED, function (session) 
     ...
 }).on(SESSION_STATUS.DISCONNECTED, function (session) {
     ...
 }).on(SESSION_STATUS.FAILED, function (session) {
     ...
 });
```
#### 3.Receiving the event confirming successful connection

#### ConnectionStatusEvent ESTABLISHED [code](https://github.com/flashphoner/flashphoner_client/blob/a50755e29880257c90aef69bcaac7843236e3ad0/examples/demo/streaming/several_streams_recording/several_streams_recording.js#L59)

```
 testSession = Flashphoner.createSession({urlServer: url}).on(SESSION_STATUS.ESTABLISHED, function (session) 
{
         addSessionStatusLog(session);
         //session connected, start playback
         publishStreams(session);
     }).on(SESSION_STATUS.DISCONNECTED, function (session) {
         ...
     });
```
#### 4.Video streaming.

#### session.createStream(), publish() [code](https://github.com/flashphoner/flashphoner_client/blob/a50755e29880257c90aef69bcaac7843236e3ad0/examples/demo/streaming/several_streams_recording/several_streams_recording.js#L92)

When stream is created, the following parameters are passed

- streamName name of the stream
- localVideo <div> element, in which video from camera will be displayed
- true for parameter 'record' to enable stream recording

Every stream is added to streams array

```
 var stream = session.createStream({
        name: streamName,
        display: localVideo,
        record: true,
        receiveVideo: false,
        receiveAudio: false
 ...
    });
    addStatusLog(stream);
    stream.publish();
    streams.push(stream);
```
5.Receiving the event confirming successful streaming

StreamStatusEvent PUBLISHING [code](https://github.com/flashphoner/flashphoner_client/blob/a50755e29880257c90aef69bcaac7843236e3ad0/examples/demo/streaming/several_streams_recording/several_streams_recording.js#L98)

```
 var stream = session.createStream({
    ...
 }).on(STREAM_STATUS.PUBLISHING, function (stream) {
    checkCountStreams();
    addStatusLog(stream);
     ...
 });
```
6.Streams count checking and publishing new streams until desired value is reached

### [code](https://github.com/flashphoner/flashphoner_client/blob/a50755e29880257c90aef69bcaac7843236e3ad0/examples/demo/streaming/several_streams_recording/several_streams_recording.js#L75)

```
 function checkCountStreams() {
        var $publishBtn = $("#publishBtn");
       <code>if ($publishBtn.text() === "Start" && $publishBtn.prop('disabled') ) {</code>
             if (streams.length < $("#countStreams").val()) {
                 publishStreams(session);
            } else {
                 toRecordedState();
 }
        }
    }
```
#### 7.Streaming stop

stream.stop() [code](https://github.com/flashphoner/flashphoner_client/blob/a50755e29880257c90aef69bcaac7843236e3ad0/examples/demo/streaming/several_streams_recording/several_streams_recording.js#L27)

```
function toRecordedState() {
    $("#publishBtn").text("Stop").off('click').click(function () {
         for (var i in streams) {
             streams[i].stop();
         }
         streams = [];
         toInitialState();
     }).prop('disabled', false);
}
```
8.Receiving the event confirming successful streaming stop

### StreamStatusEvent UNPUBLISHED [code](https://github.com/flashphoner/flashphoner_client/blob/a50755e29880257c90aef69bcaac7843236e3ad0/examples/demo/streaming/several_streams_recording/several_streams_recording.js#L101)

```
 var stream = session.createStream({
     ...
 }).on(STREAM_STATUS.UNPUBLISHED, function (stream) {
    checkCountStreams();
     addStatusLog(stream);
 }).on(STREAM_STATUS.FAILED, function (stream) {
     ...
 });
```